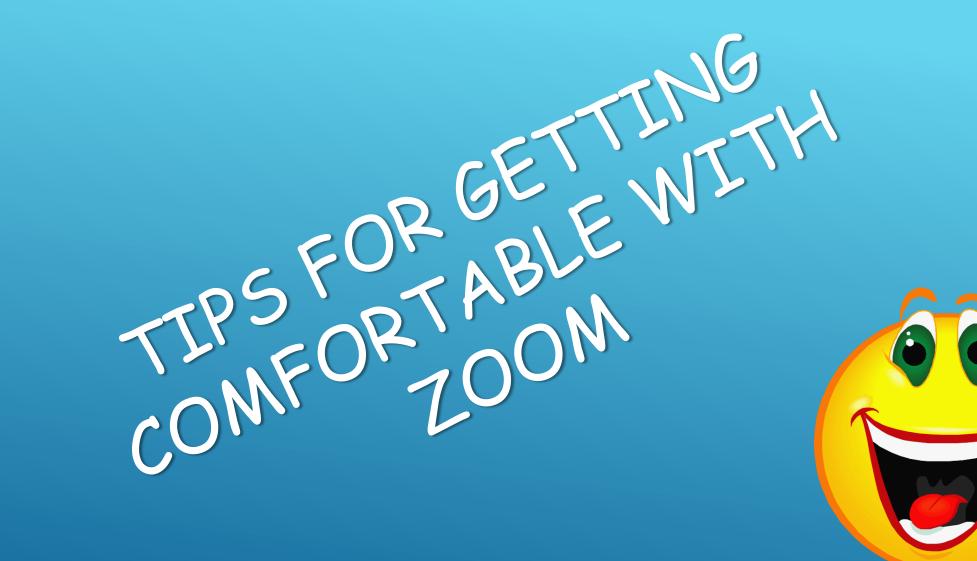

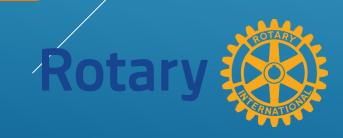

MAKE SURE YOU HAVE A GOOD INTERNET CONNECTION. IF YOUR WIFI SIGNAL IS NOT STABLE PLUG DIRECTLY INTO YOUR INTERNET CABLE

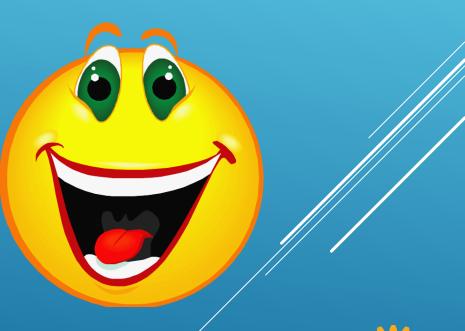

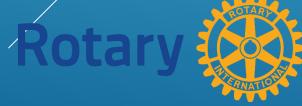

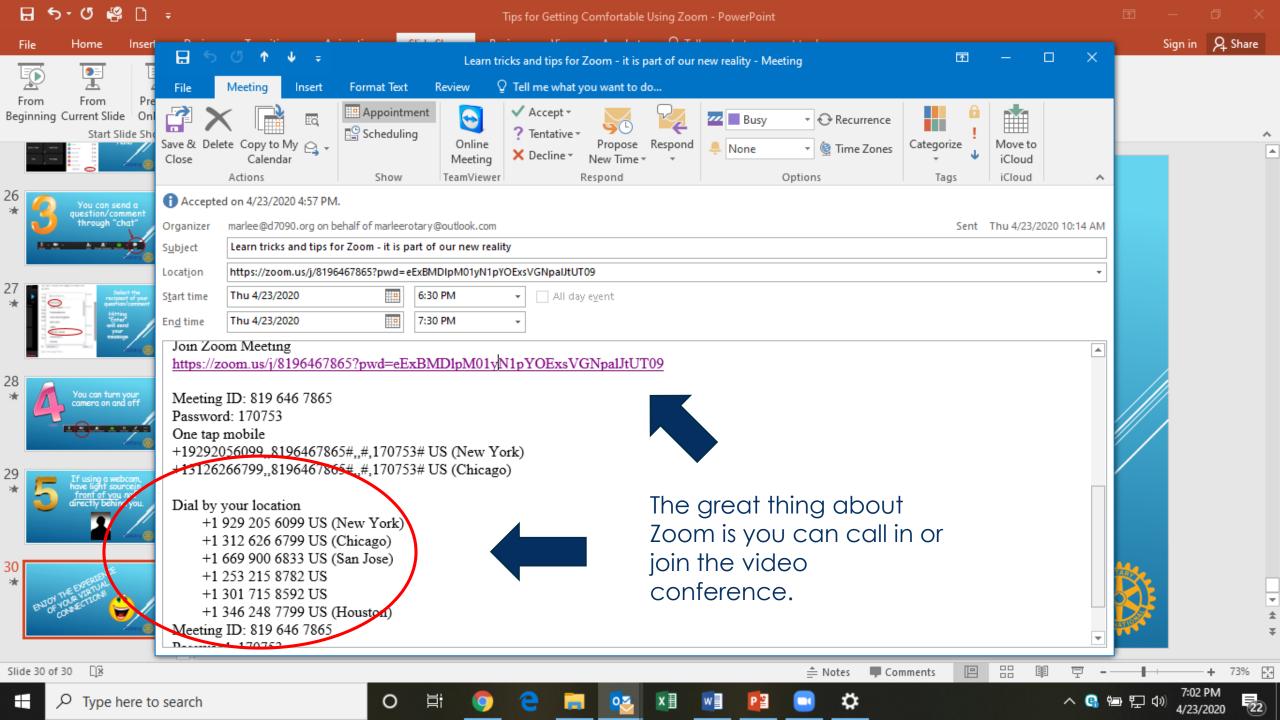

This is the home screen

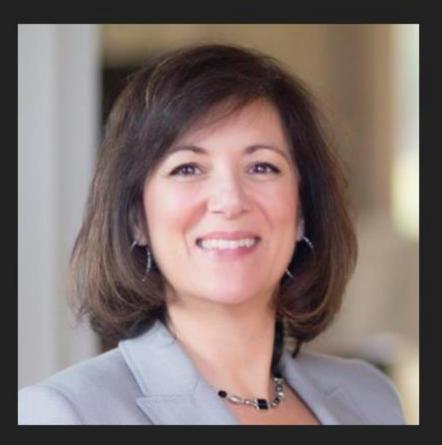

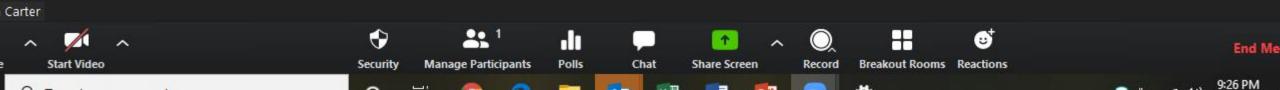

Here you can see that your video is off and your muted.

You can exit or enter full screen view.

X

[] Enter Full Screen

You will also choose a speaker view (the person talking shows up on your screen) or gallery view (where you see all the participants)

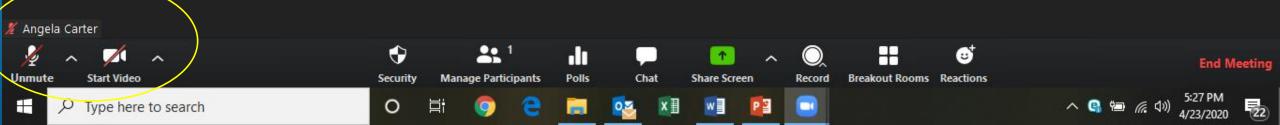

# Test your speaker settings

Select a Microphone

- Microphone (Realtek High Definition Audio)
   Same as System
- Select a Speaker
- ✓ Speakers (Realtek High Definition Audio) Same as System

Test Speaker & Microphone... Switch to Phone Audio...

Leave Computer Audio

Audio Settings...

Angela Ca

Ų

Mute

2

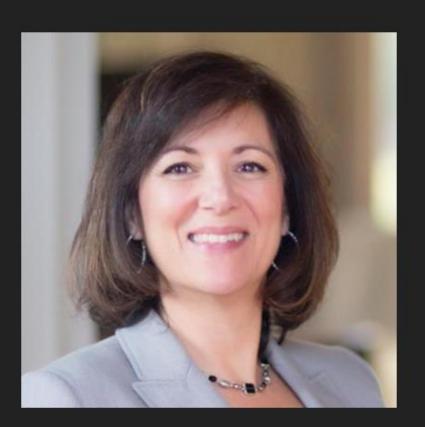

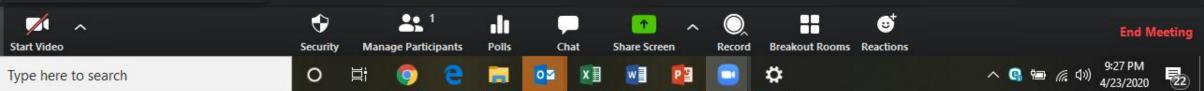

Check if you have a cover on your webcam or if there is tape over it

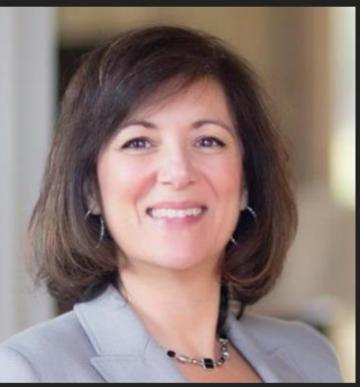

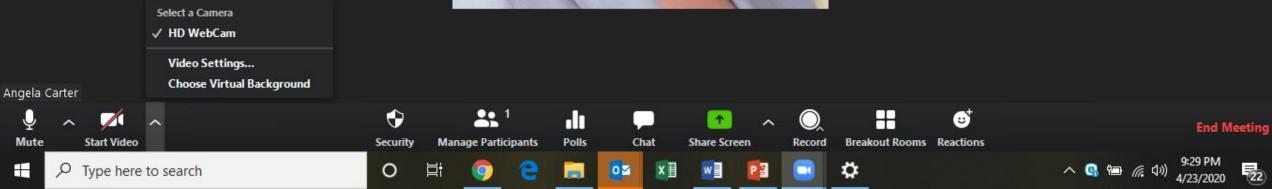

5:42 PM

易

へ 🚱 🖅 🧖 くい) 5:42 PM

Ö

## 命 Home

| Find a setting |  |
|----------------|--|
|----------------|--|

## Privacy

- Windows permissions
- 8 General
- (A)) Speech
- Inking & typing personalization 111
- **Diagnostics & feedback** 8
- Activity history

App permissions

Å Location

Camera

Microphone

Q

Type here to search

# Camera

apps from accessing your camera. It does not block Windows Hello.

# O On

9

Some desktop apps may still be able to access your camera when settings on this page are off. Find out why

# Choose which Microsoft Store apps can access your camera

Turning off an app prevents it from directly accessing your camera. It does not prevent the app from accessing the camera indirectly through the Windows' Camera app. To prevent apps from also accessing the camera indirectly using the Windows' Camera app, you must also turn off access to the Camera app in the following list.

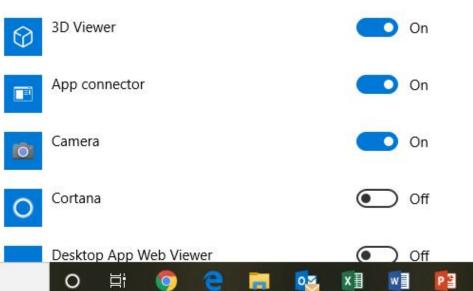

# Check that your camera is enabled in your computer settings

命 Home

System

Display

句》) Sound

Battery

LA

x

Storage

Tablet mode

Multitasking

Focus assist

Find a setting

X

# Sound Output Q Choose your output device Speakers (Realtek High Definition... >> Certain apps may be set up to use different sound devices than the one selected here. Customize app volumes and devices in advanced sound options. **Device properties** Notifications & actions Master volume (1) Power & sleep ▲ Troubleshoot Manage sound devices Input Choose your input device Microphone (Realtek High Definiti... >> Projecting to this PC Certain apps may be set up to use different sound devices than the one selected here. Customize app volumes and devices in advanced sound options. Shared experiences

0

브

# Check your input and output sounds settings

**Related Settings** Bluetooth and other devices Sound Control Panel Microphone privacy settings Ease of Access audio settings

Have a question?

Setting up a microphone Fixing sound problems

Get help

Give feedback

へ 🕒 🔚 🌈 🕼

22

4/23/2020

Wear

99

headphones so the quality is better. Caution turn your volume down before you plug them in.

Ö

#### $\rho$ Type here to search

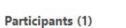

Angela Ca

 $\sim$ 

Angela Carter (Host, me)

Q 💋

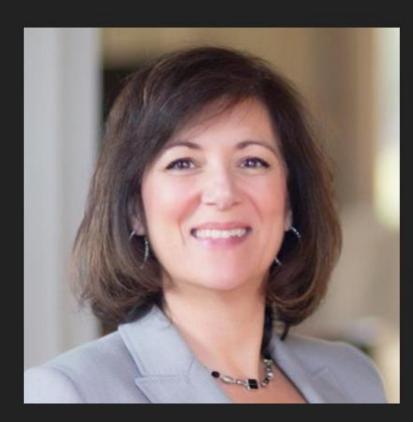

0

片

When you click on participants at the bottom of your screen here is what pops up.

x∃

w

P

-

02

-

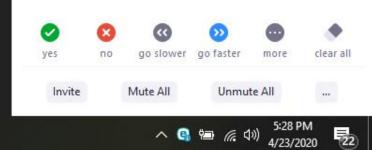

Angela Carter

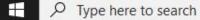

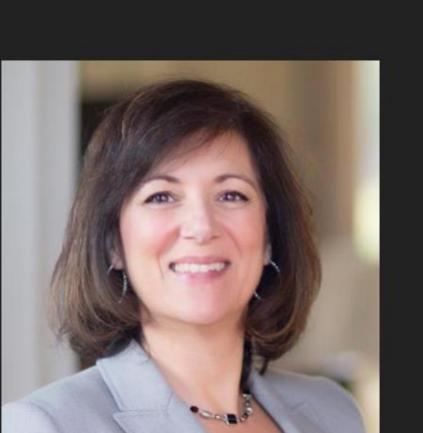

x∄

-

02

w

P

0

You can mute or unmute yourself here or click more to change your name and your image.

Participants (1)

Angela Carter (Host, me)

 $\sim$ 

Mute

X

More >

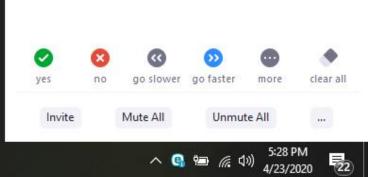

Angela Carter

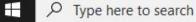

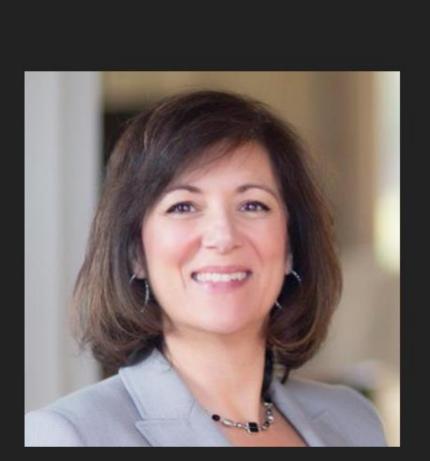

Ľ₫

0

e

9

x∃

w

P

02

 Invite
 Mute All
 Unmute All
 ...

へ 돀 疤 🬈 🕼 5:29 PM 4/23/2020

22

X

đ

Rename

Edit Profile Picture

Participants (1)

Angela Carter (Host, mg)

 $\sim$ 

Angela Carter

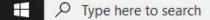

# [] Enter Full Screen

### Participants (1)

.

 $\sim$ 

Angela Carter (Host, me)

Q 12/1

 $\times$ 

Ð

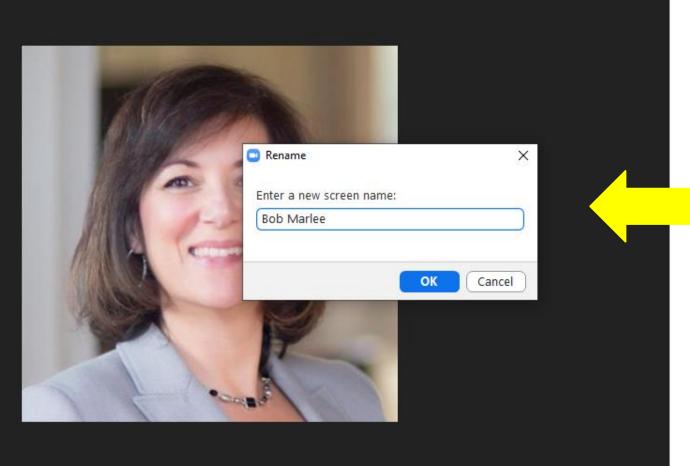

This window pops up to change your name

more

clear all

...

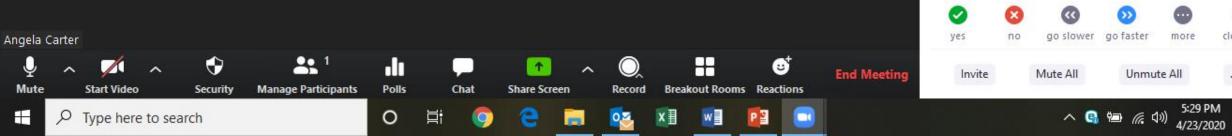

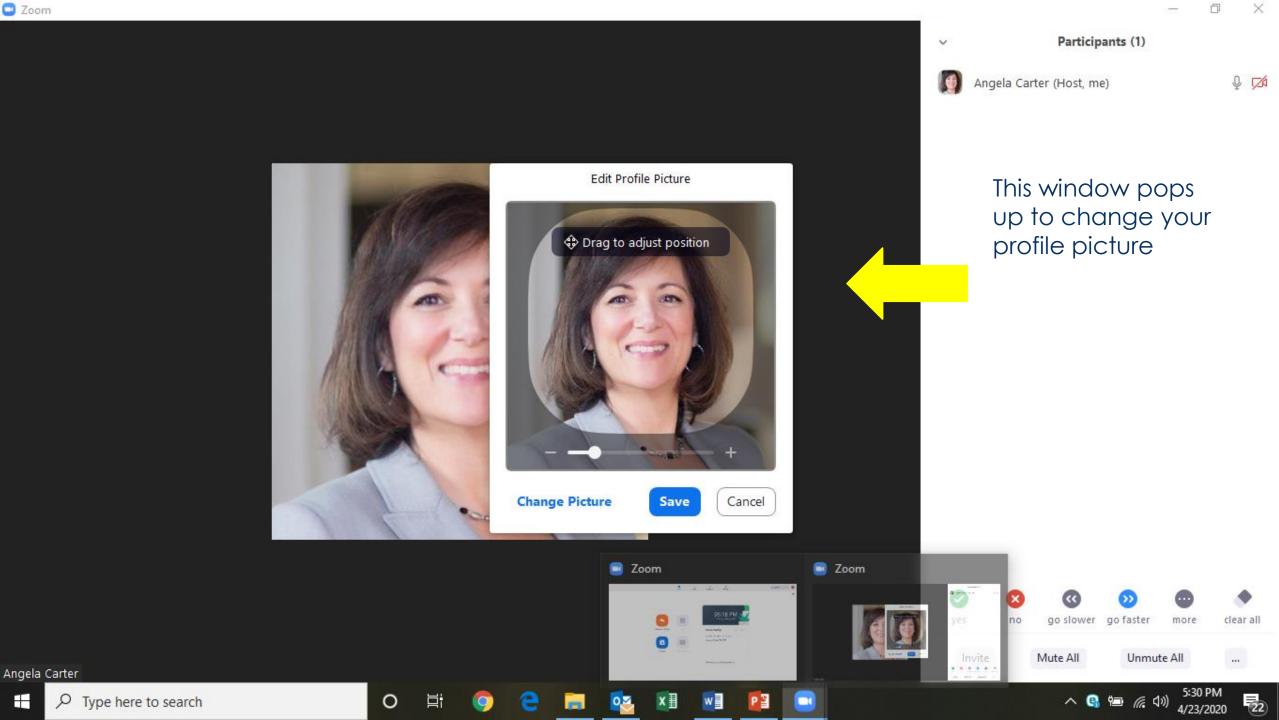

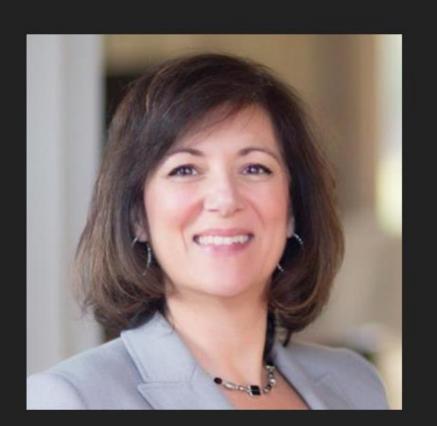

x∄

02

w

PB

0

9

Q

-

V

## Participants (1)

Angela Carter (Host, me)

1/2 1/2

Ð

×

# Here are your options to engage and participate

no go slower go faster yes more clear all Mute All Unmute Invite

へ 😘 🖮 *底* 句》) 5:30 PM 4/23/2020

22

🔏 Angela Carter

Participants (1)

 $\checkmark$ 

Angela Carter (Host, me)

1/2 1/2

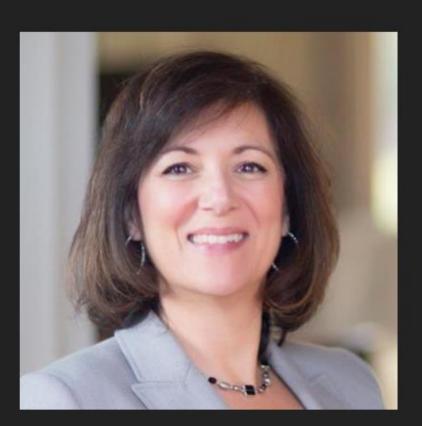

0

片

w

You can give a thumbs up, say yes, clap and even go for a coffee

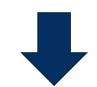

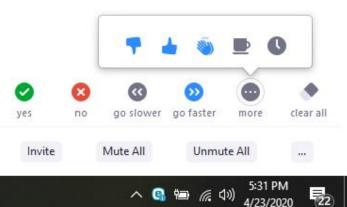

Angela Carter

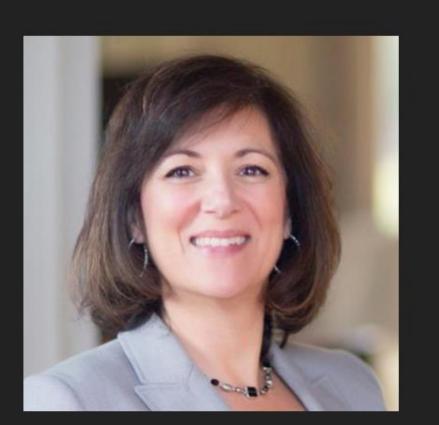

白

9

Q

.....

xШ

0

w

P

Angela Carter (Host, me) 🐞 🔏 🗖

Participants (1)

 $\sim$ 

Ð

 $\times$ 

Here's where they show up

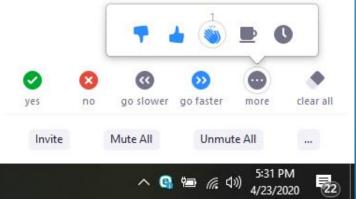

🗶 Angela Carter

End Me

9:26 PM

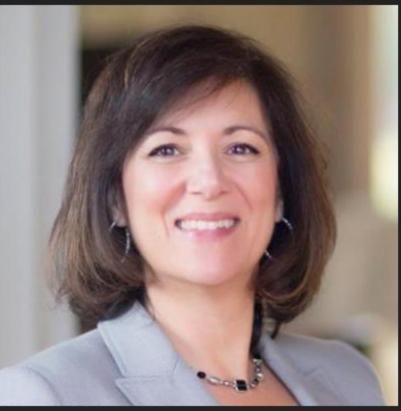

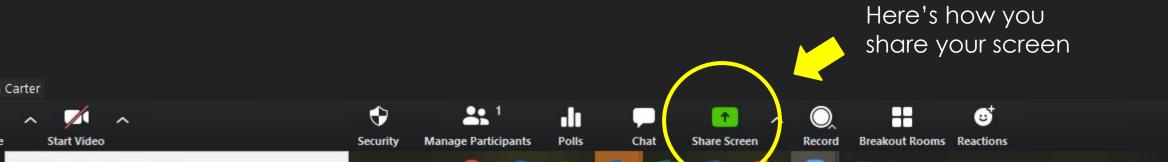

发 Angela Carter

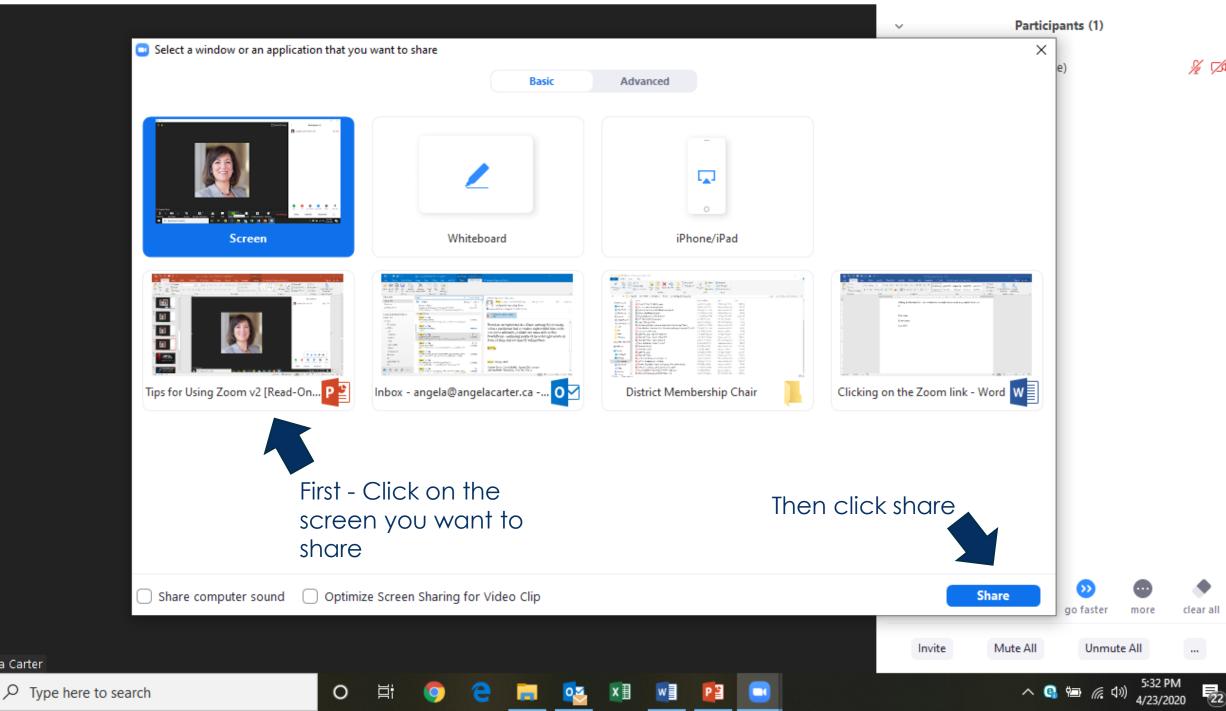

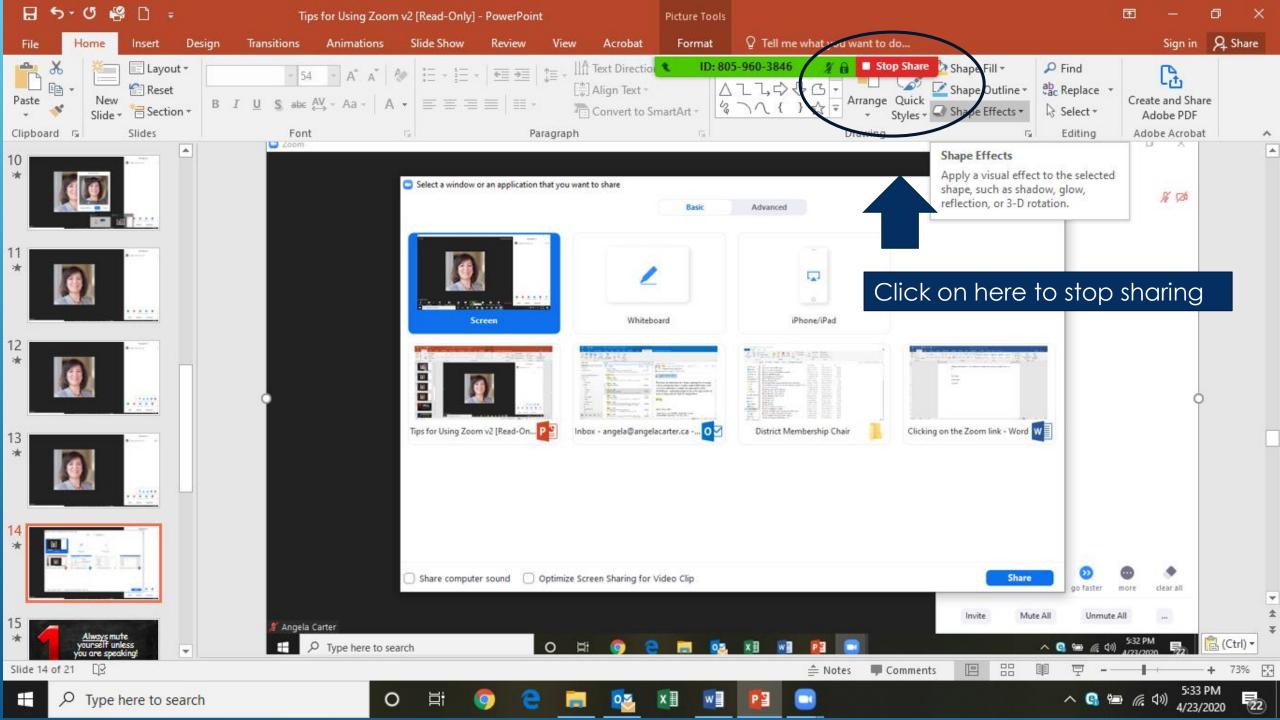

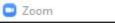

•

[] Enter Full Screen

## Participants (1)

A 🚺

¥

Angela Carter (Host, me)

Se

clear

...

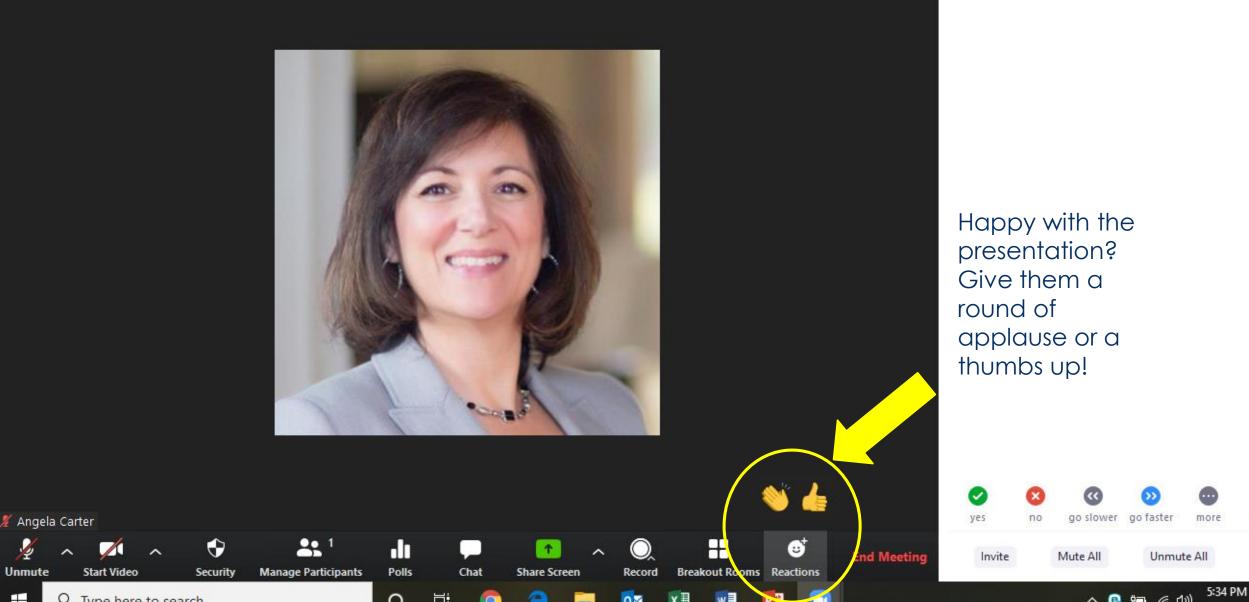

🖸 Zoom

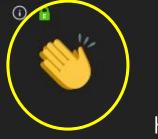

Here's where they will see it

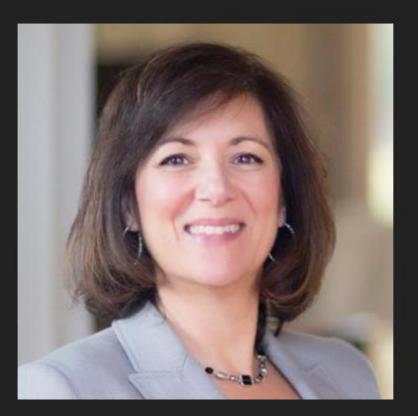

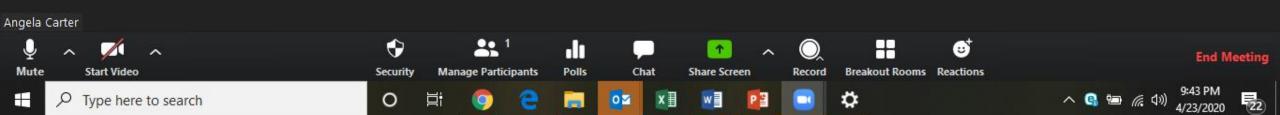

NOU GOT THIS!!

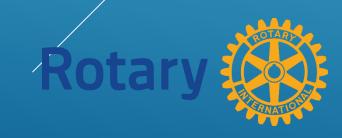

-

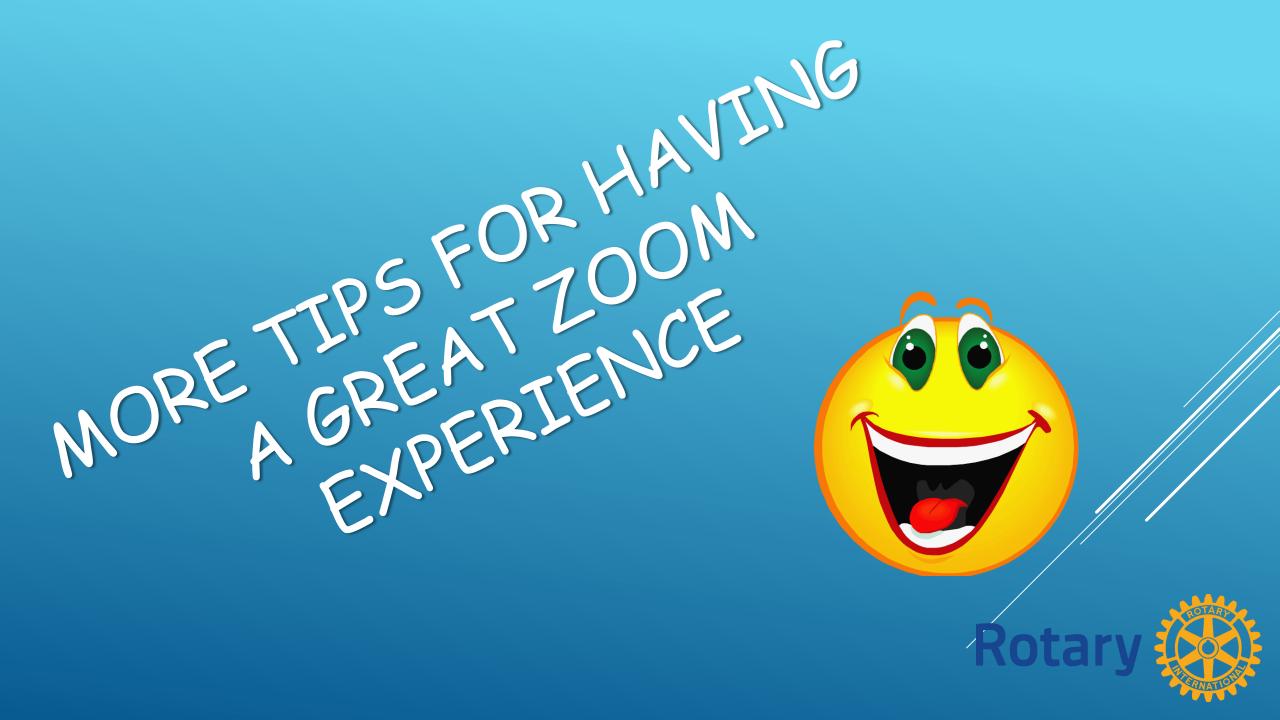

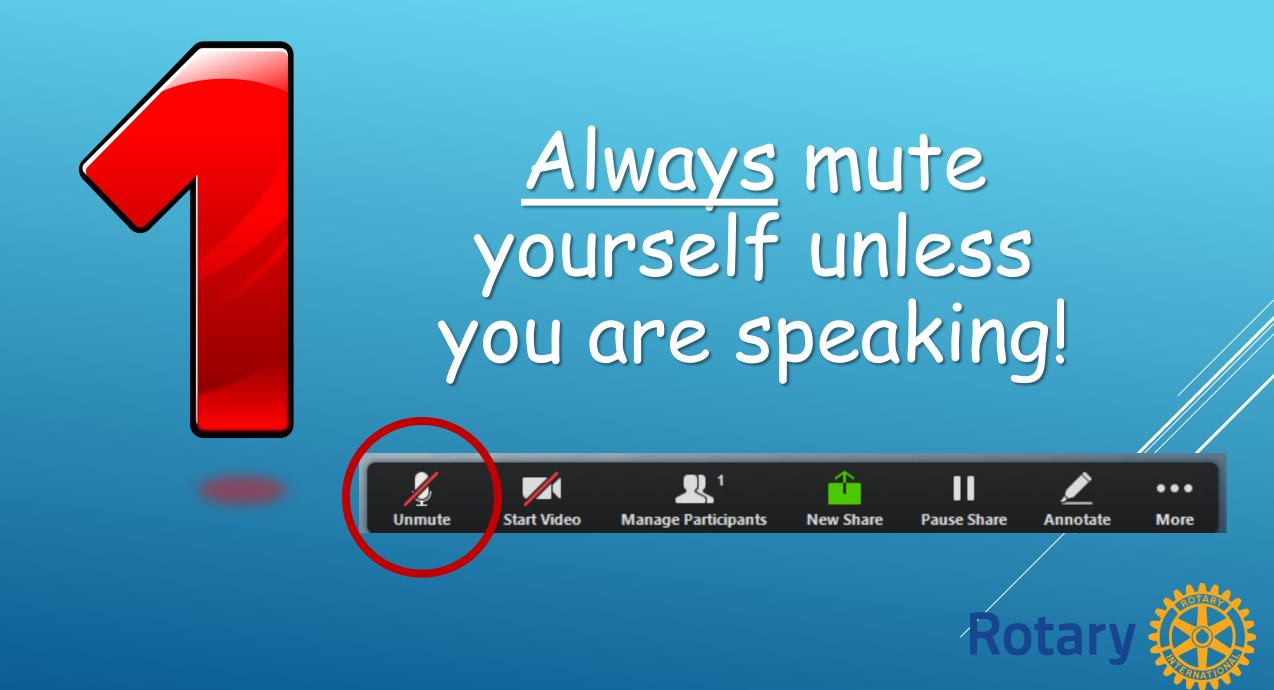

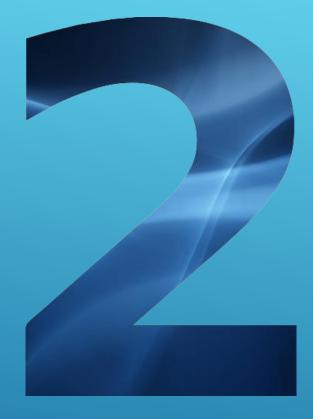

Raise your hand if you have a question or comment

# Click on "Participants"

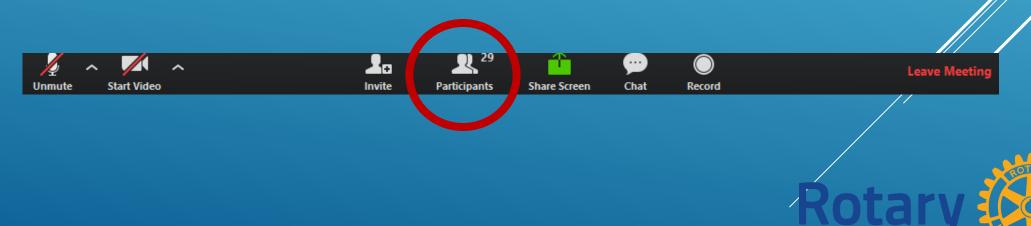

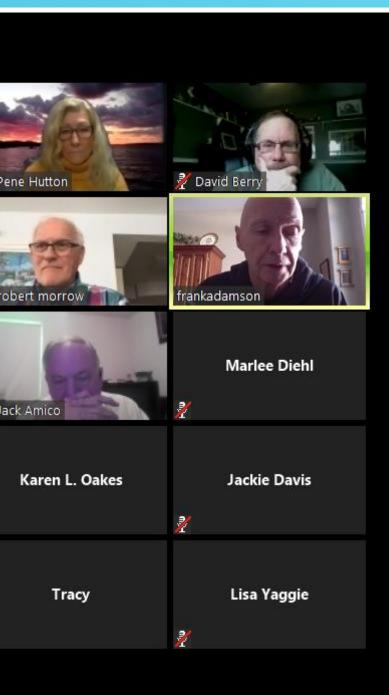

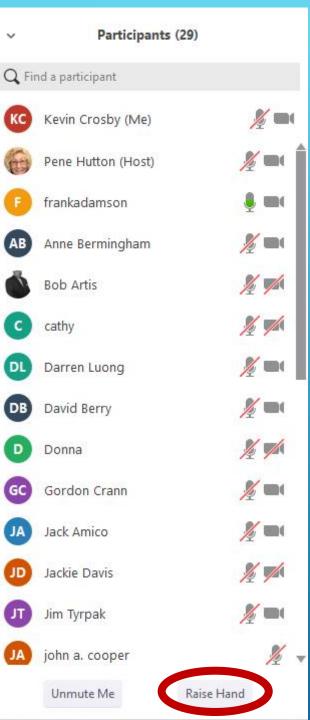

# Click on "Raise Hand"

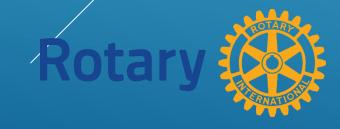

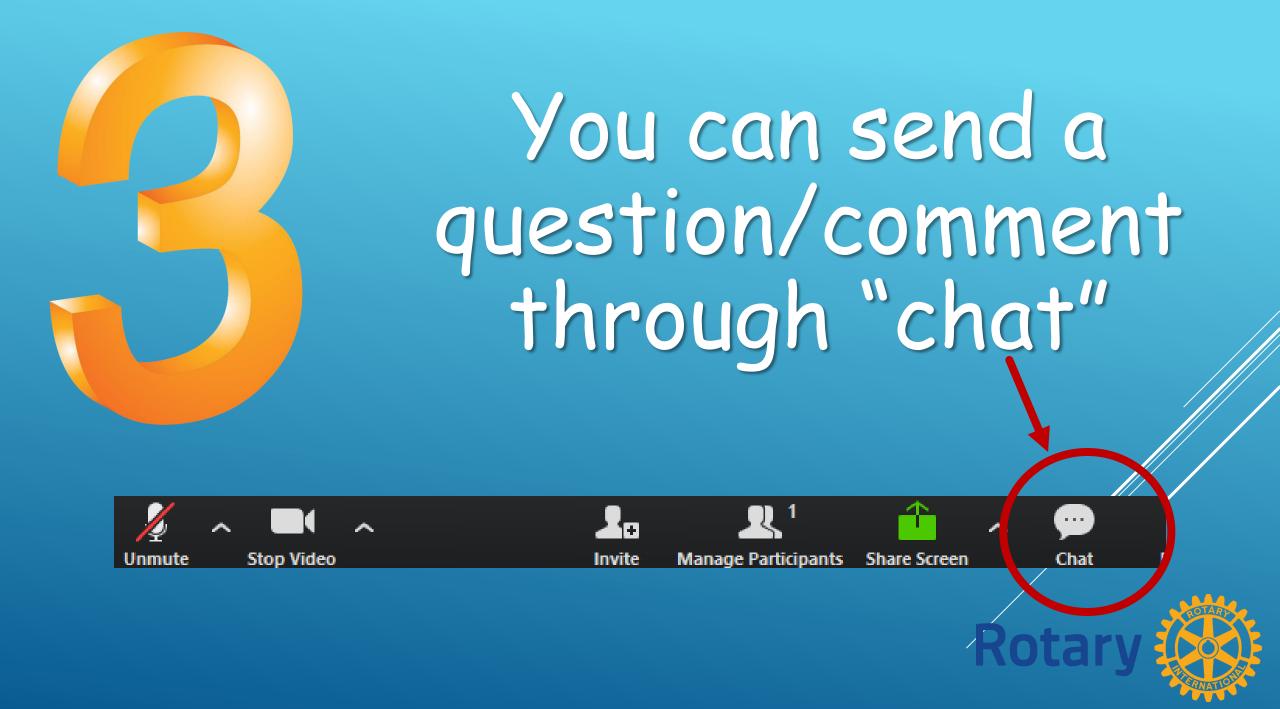

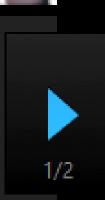

eeting

# to him.

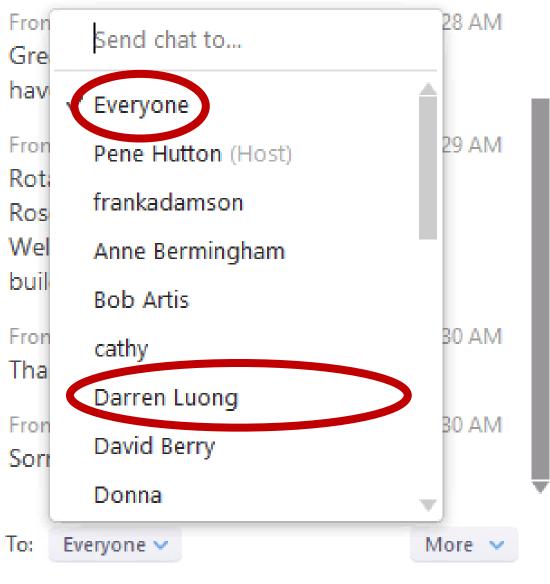

Type message here...

Select the recipient of your question/comment

Hitting "Enter" will send your message

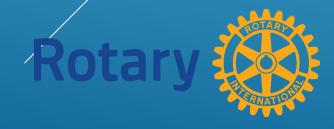

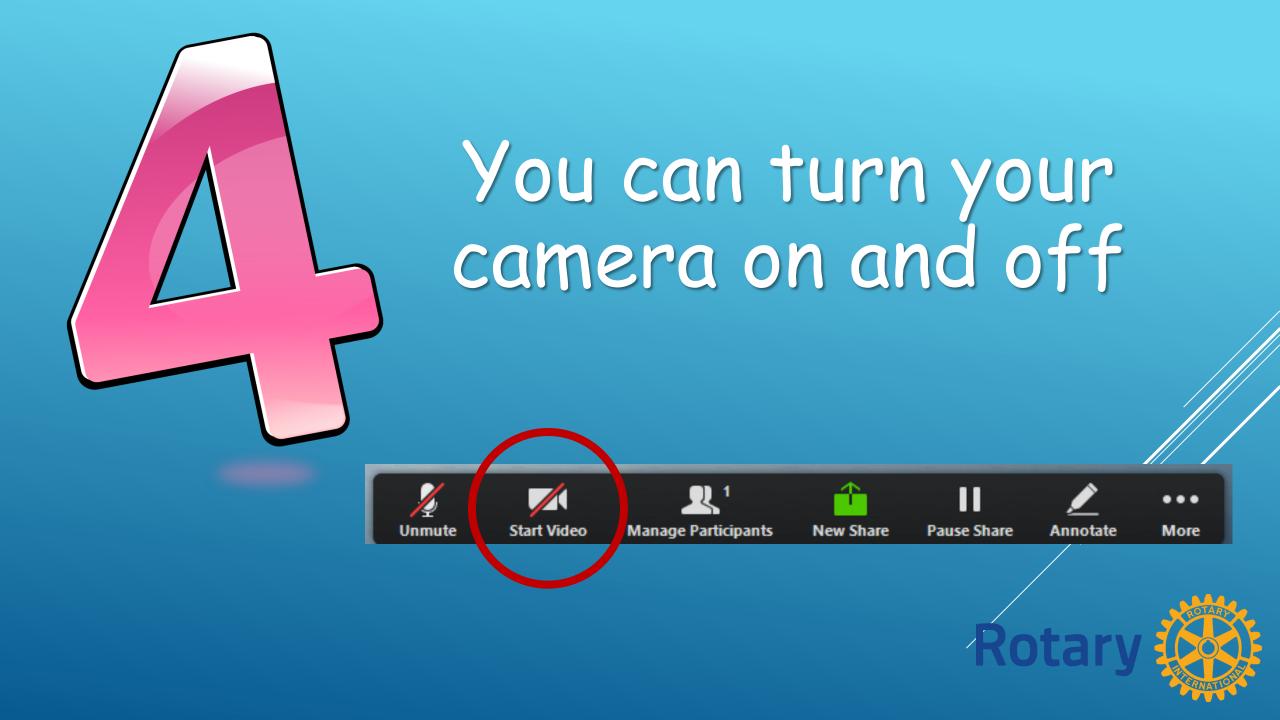

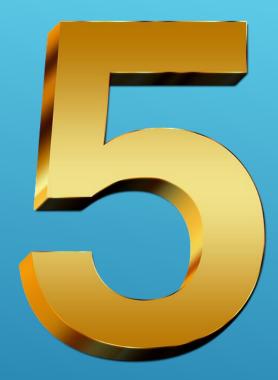

If using a webcam, have light source in front of you, not directly behind you.

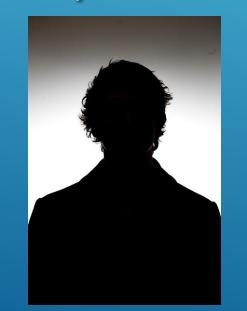

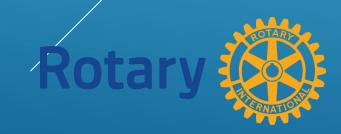

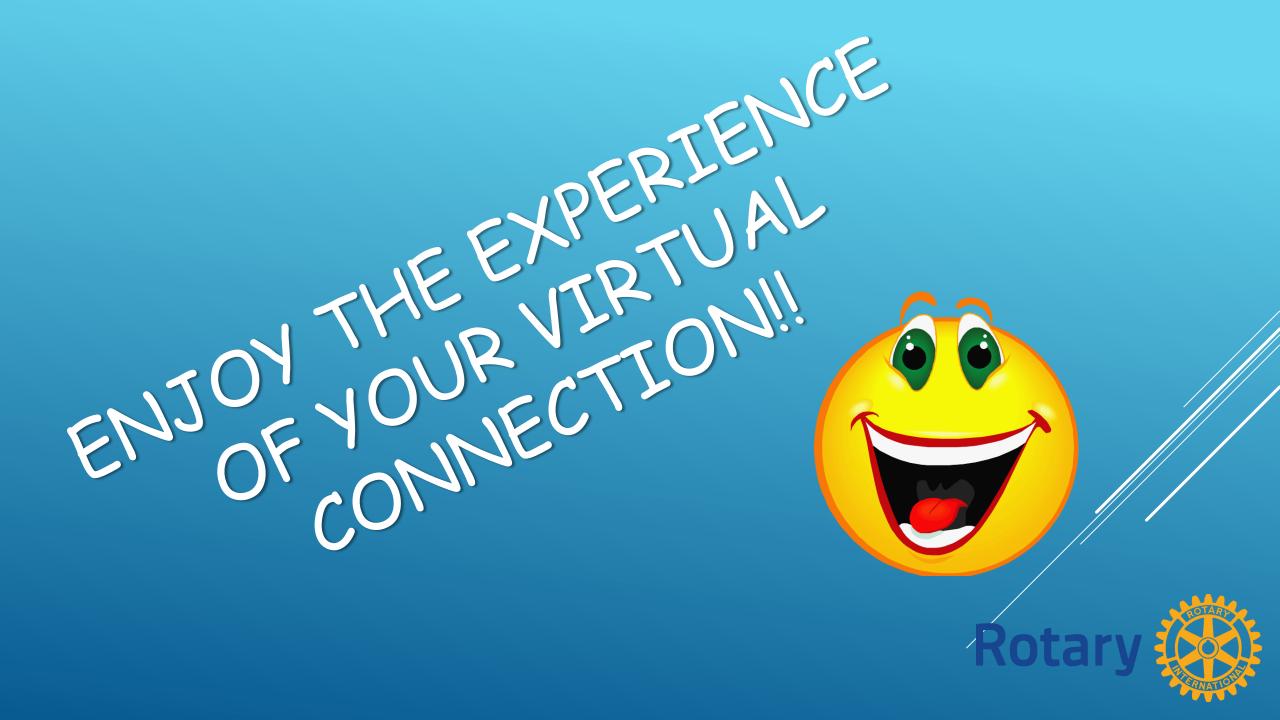